# **Audacious - OLD, PLEASE USE GITHUB DISCUSSIONS/ISSUES - Bug #420**

## **APE tag ignored when followed by ID3v1 tag**

March 21, 2014 21:18 - Jan Lejsek

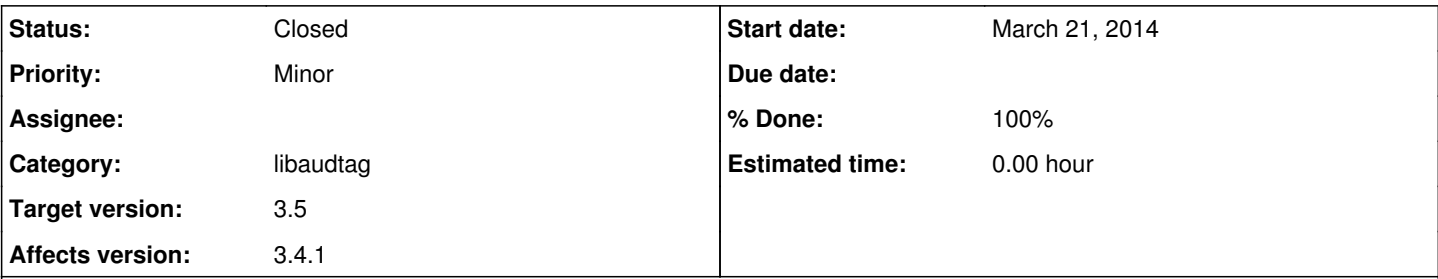

## **Description**

Hello, I'm using Lubuntu 13.10 with Audacious 3.4 from default repositories. I'm tagging my (MP3) music by IDv1 tags. When the fields have not enough space I'm using APEv2 tags for preserving the additional information because I don't like IDv2 tags at all. Unfortunately my Audacious is not detecting / reading any APEv2 tags.

According to this thread: <http://redmine.audacious-media-player.org/boards/1/topics/715> I understand there is some kind of support. Is it correct?

In Windows XP I was using older WinAMP 2.XX with plugins or Foobar2000 and it worked like a charm. I want this funcionality in my Audacious! :-)

### **History**

#### **#1 - March 22, 2014 01:16 - John Lindgren**

There is APE tag support (reading and writing) in Audacious. Please run audacious -V and add a single MP3 file to the playlist so that we can see the debug output and figure out why the tag is not being read.

#### **#2 - March 22, 2014 01:53 - Jan Lejsek**

I was listening: *Obscure Sphinx - 2013 - Void Mother/03 - Waiting for the Bodies Down the River Floating.mp3* This song has a longer name than ID3v1 supports so I added APEv2 tag.

This is the log: <http://www.clipboard.cz/986e3>

#### **#3 - March 22, 2014 21:21 - John Lindgren**

It looks like the file has an APE tag followed by an ID3v1 tag (so Audacious is seeing only the ID3v1 tag). Would you attach the file to this bug report or email it to me so I can try out a fix?

#### **#4 - March 22, 2014 21:24 - John Lindgren**

This is the relevant block from the log, in case you're interested:

VFS: <0xd14d80> seek to -32 from end ape/ape.c:156 [ape\_find\_header]: No header found. VFS: <0xd14d80> seek to 0 from beginning VFS: <0xd14d80> seek to -128 from end tag\_module.c:51 [find\_tag\_module]: Module ID3v1 accepted file.

## **#5 - March 23, 2014 02:25 - Jan Lejsek**

I've sent you the link to the MP3 file through *leteckaposta.cz* service to your email.

#### **#6 - March 23, 2014 17:01 - John Lindgren**

I see the email (it went to my spam folder) but the download page is not working. Try sending the MP3 file as an email attachment instead?

Edit: Never mind, replaced "leteckaposta.cz" with "sharegadget.com" in the URL and then it worked.

### **#7 - March 23, 2014 17:08 - John Lindgren**

- *Tracker changed from Feature to Bug*
- *Subject changed from Audacious reading APEv2 tags? to APE tag ignored when followed by ID3v1 tag*
- *Category set to libaudtag*
- *Status changed from New to Closed*
- *Target version set to 3.5*
- *% Done changed from 0 to 100*

Fixed.